## **Descargar a distribución Live SystemRescueCD**

- 1. Ir á dirección **URL** [http://www.sysresccd.org/Página\\_principal](http://www.sysresccd.org/P�gina_principal) Página principal - SystemRescueCd - Mozilla Firefox Archivo Editar Ver Historial Marcadores Herramientas Ayuda e  $\overbrace{\text{Inicio}}$ O http://www.sysresccd.org/Página\_principal ີລາ **Anterior** Siguiente Parar Recargar
- 2. Ir ao menú de esquerda **site map** e linkar na opción **download**

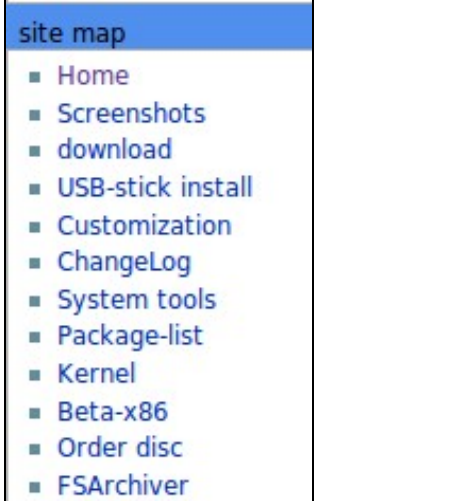

- **EAQ**
- 3. Dirixírse ao final da páxina, escollendo a arquitectura e picando na ligazón correspondente da **iso** estable para descargar e queimar nun CD

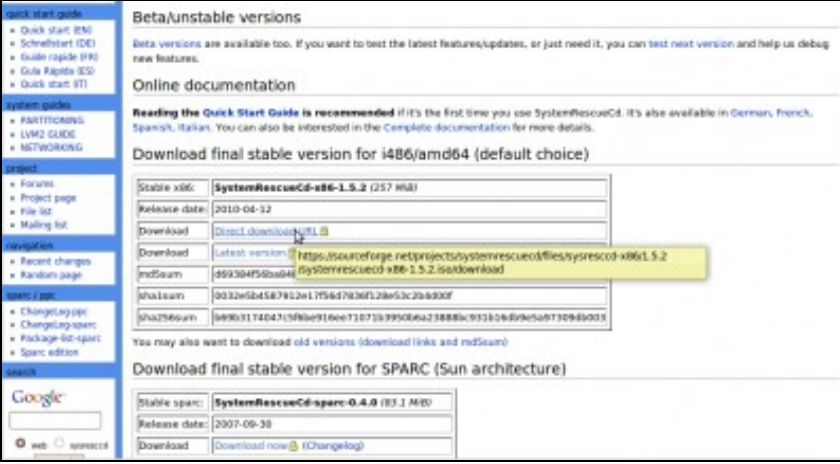

4. Opcionalmente escoller outro mirror do que aparece por defecto e esperar para elixir a ruta de descarga. Descargando...

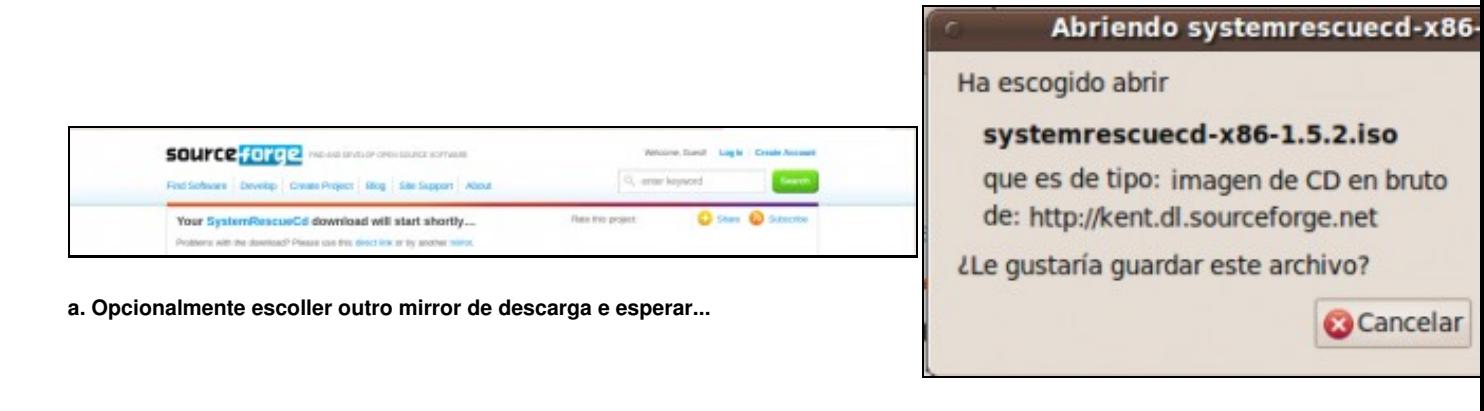

**b. Descargando iso SystemRescueCD**